适用于 Microsoft System Center Virtual Machine Manager 的 Dell Server PRO Management Pack 3.0 用户指南

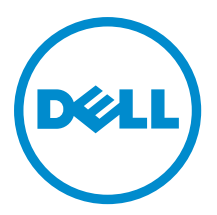

# <span id="page-1-0"></span>注、小心和警告 ■ 注: "注"表示可以帮助您更好地使用计算机的重要信息。 小心: "小心"表示可能会损坏硬件或导致数据丢失,并说明如何避免此类问题。 警告: "警告"表示可能会造成财产损失、人身伤害甚至死亡。

#### **©** 2013 Dell Inc.

本文中使用的商标:Dell™、Dell 徽标、Dell Boomi™、Dell Precision ™、OptiPlex™、Latitude™、PowerEdge™、PowerVault™、 PowerConnect™、OpenManage™、EqualLogic™、Compellent™、KACE™、FlexAddress™、Force10™ 和 Vostro™ 是 Dell 公司的商标。 Intel®、Pentium®、Xeon®、Core® 和 Celeron® 是 Intel 公司在美国和其他国家/地区的注册商标。AMD® 是 Advanced Micro Devices 公司的注册商标,AMD Opteron™、AMD Phenom™ 和 AMD Sempron™ 是 AMD (Advanced Micro Devices) 公司的商标。 Microsoft®、Windows®、Windows Server®、Internet Explorer®、MS-DOS®、Windows Vista® 和 Active Directory® 是微软公司在 美国和/或其他国家/地区的商标或注册商标。Red Hat® 和 Red Hat® Enterprise Linux® 是 Red Hat 公司在美国和/或其他国家/地区 的注册商标。Novell® 和 SUSE® 是 Novell 公司在美国和其他国家/地区的注册商标。Oracle® 是 Oracle 公司和/或其关联公司的 注册商标。Citrix®、Xen®、XenServer® 和 XenMotion® 是 Citrix Systems 公司在美国和/或其他国家/地区的注册商标或商标。 VMware®、Virtual SMP®、vMotion®、vCenter® 和 vSphere® 是 VMware 公司在美国或其他国家/地区的注册商标或商标。IBM® 是国际商用机器公司的注册商标。

2013 -04

Rev. A01

# 目录

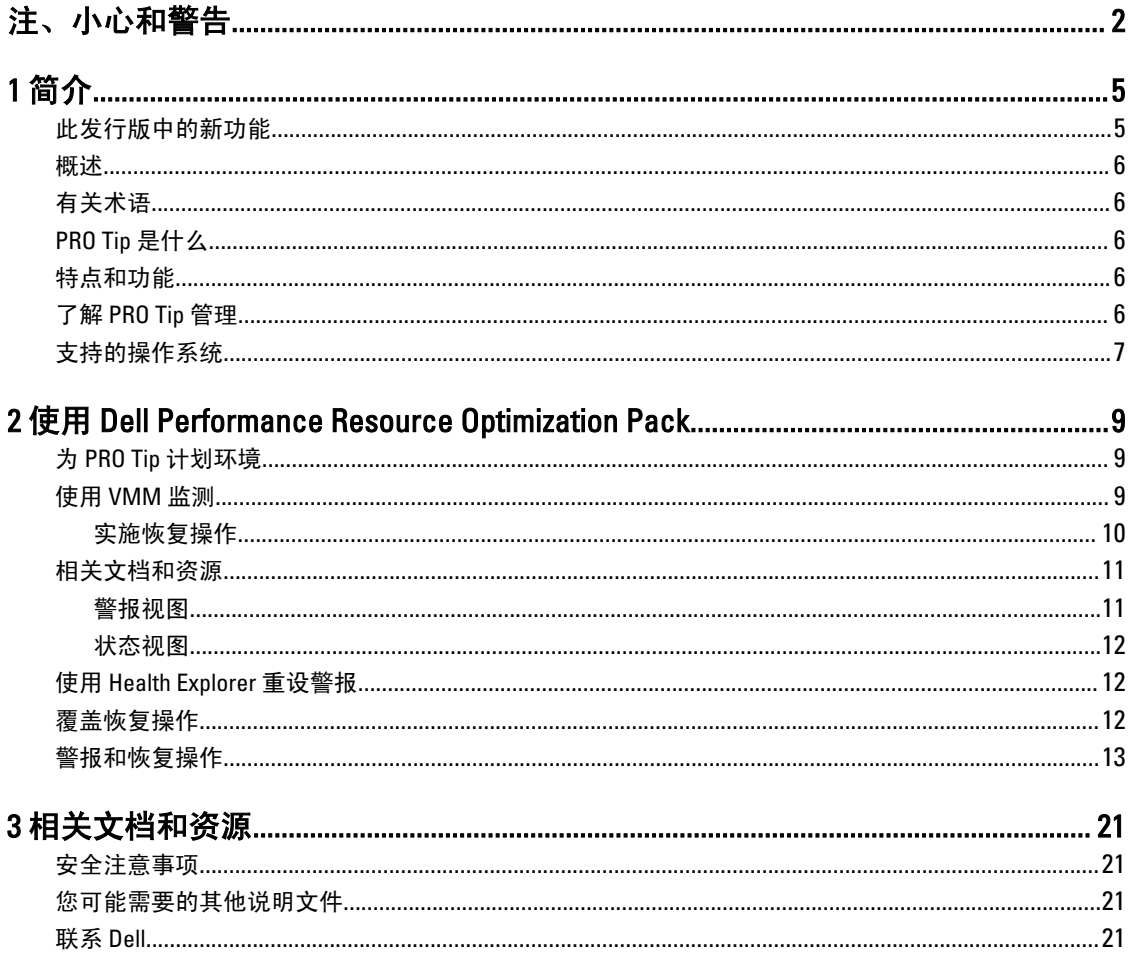

# <span id="page-4-0"></span>简介

本文档面向的读者为系统管理员,即通常使用 Dell Server PRO Management Pack (Dell PRO Pack) 监测 Dell 系统并 在发现低效系统时采取补救操作的管理员。

Dell PRO Pack 3.0 集成了以下组件:

- Microsoft System Center 2012 Operations Manger
- Microsoft System Center 2012 SP1 Operations Manger
- Microsoft System Center Operations Manager 2007 R2
- Microsoft System Center 2012 Virtual Machine Manager (VMM)
- Microsoft System Center 2012 SP1 Virtual Machine Manager (VMM)

此集成方式使用户能够主动管理虚拟环境并确保 Dell 系统的高可用性。

要实施 PRO Pack, 请参阅 Dell Server PRO Management Pack 3.0 for Microsoft System Center Virtual Machine Manager Installation Guide (适用于 Microsoft System Center Virtual Machine Manager 的 Dell Server PRO Management Pack 3.0 安装指南)。

注: 除非另行指明,本说明文件中所有对 Operations Manager 的引用均可适用于 Microsoft System Center Operations Manager 2007 R2、Microsoft System Center 2012 Operations Manager、和 Microsoft System Center 2012 SP1 Operations Manger。

另请参阅[特点和功能。](#page-5-0)

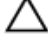

Ø

小心: 由于可能会造成数据损坏和/或数据丢失,建议只能由那些具有 Microsoft Windows 操作系统和所有 支持的 Operations Manager 以及 Virtual Machine Manager 版本的知识和使用经验的人员来执行本文档中的 操作步骤。

■ 注: 自述文件包含有关软件和管理站要求, 以及 Dell Pro Pack 3.0 已知问题的信息。自述文件: DellMPv30\_PROPack\_Readme.txt,已打包在自解压可执行文件 Dell\_PROPack\_v3.0.0\_A00.exe 中。但是,有 关最新的自述文件,请参阅 dell.com/OMConnectionsEnterpriseSystemsManagement,然后搜索 Dell Server Pro Management Pack 3.0 for Microsoft System Center Virtual Machine Manager (用于 Microsoft System Center Virtual Machine Manager 的 Dell Server Pro Management Pack 3.0), 或者请参阅 dell.com/support/ Manuals/us/en/04/Product/dell-srvr-pro-mgmt-pck-3.0-for-ms-center-virt-machine-mangr。

### 此发行版中的新功能

此版本的 PRO Pack 支持以下各项:

- Microsoft System Center 2012 Operation Manger
- Microsoft System Center 2012 SP1 Operation Manger
- Microsoft System Center 2012 Virtual Machine Manager (VMM)

**注:** PRO Pack 3.0 没有集成旧版 Microsoft System Center Virtual Machine Manager。

- Microsoft System Center 2012 SP1 Virtual Machine Manager (VMM)
- 支持 Dell PowerEdge 第 12 代服务器。

1

# <span id="page-5-0"></span>概述

Operations Manager 使用已启用 PRO 的 Management Pack 来收集和存储有关 Dell 硬件的信息和相应的运行状况 说明。Dell PRO Pack 协同 Operations Manager 和 VMM 2012 使用,通过此可用的运行状况信息管理 Dell 物理设 备及其上托管的虚拟机 (VM)。Dell PRO Pack 会在所监测对象转变为非正常状态时(例如:虚拟磁盘故障或可预 测驱动器错误), 通过利用 Operations Manager 的监测和警报功能以及 VMM 的补救功能来提出相应的补救措 施。

另请参阅:

#### 特点和功能

了解 PRO Tip 管理

[警报和恢复操作](#page-12-0)

## 有关术语

- 管理系统是运行 Dell OpenManage Server Administrator (OMSA) 的 Dell 系统,该系统通过 Operations Manager 和 VMM 进行监测和管理。可以通过受支持的工具从本地或远程进行管理。
- 管理工作站或管理站 是基于 Microsoft Windows 且安装有 Operations Manager 和 VMM 来管理虚拟化工 作负载的 Dell 系统。

# PRO Tip 是什么

PRO(性能和资源优化)Tip 功能可以监测虚拟基础结构,并在有机会优化资源利用时发出警报。PRO Tip 窗口 包含生成 PRO Tip 的事件说明,和建议的补救操作。此功能允许用户在达到指定的阈值时,在物理主机间进行 VM 负载平衡。或者,可以在检测到硬件故障时迁移 VM。

VMM Administrator 控制台中的 PRO Tip 窗口让用户可以查看主机组当前的 PRO Tip。Operations Manager 控制台 也显示相应的警报以确保一致监测体验。

用户可以手动实施 PRO Tip 所建议的操作。用户也可以配置 PRO Tip 来自动实施其建议的操作。

## 特点和功能

Dell PRO Pack:

- 通过连续监测物理和虚拟基础结构的运行状况,在运行 Microsoft Hyper-V 平台的 Dell PowerEdge 系统上 执行 PRO-management。
- 协同 Operations Manager 和 VMM 检测各种事件,比如:电源冗余丢失、超过温度阈值、系统存储电池 错误、虚拟磁盘故障等等。有关 Dell PRO Pack 所支持事件的更多信息,请参阅<u>警报和恢复操作</u>。
- 当所监测的硬件变为不正常状态时,生成 PRO Tip。
- 执行无停机时间的 VM 实时迁移。有关更多信息,请参阅 VM [实时迁移](#page-10-0)。
- 覆盖 Dell PRO Pack 默认的恢复操作。有关更多信息,请参阅[覆盖恢复操作。](#page-11-0)
- 通过实施 PRO Tip 建议的补救操作来尽量减少停机时间。两种补救操作为:
	- 限制:在此模式中,建议在置放新 VM 且直到维护任务完成前,使服务器暂时不可用。
	- 限制和迁移: 在此模式中,建议所有运行的 VM 都已从不正常服务器迁移到正常服务器以防止 服务中断。有关更多信息,请参[阅实施恢复操作](#page-9-0)。

### 了解 PRO Tip 管理

本节说明典型的 Dell PRO Pack 设置和 PRO Tip 管理所涉及的系列事件。

<span id="page-6-0"></span>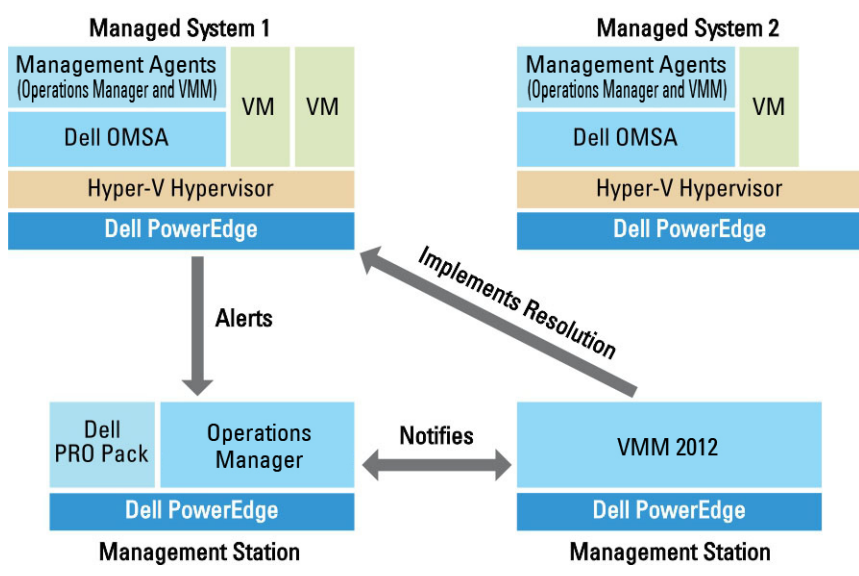

#### 图 1: 组件交互

在此图中,一组 PowerEdge 系统用作管理系统,两个 PowerEdge 系统用作托管 Operations Manager 和 VMM 的 管理站。在转变成非正常状态时,OMSA 会生成具有相应严重级别的警报。Dell PRO Pack 监测 PRO 的相同警 报。Dell PRO Pack 将 OMSA 警报与其补救操作相匹配。

下表说明在 PRO Tip 管理中出现的事件顺序。

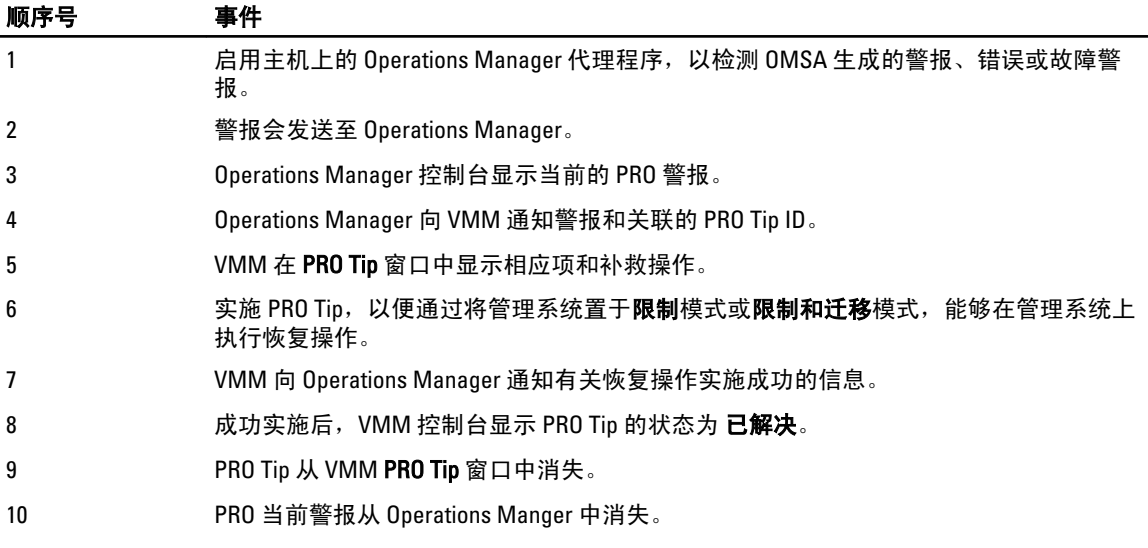

有关事件类型和相关补救操作的更多信息,请参阅[警报和恢复操作](#page-12-0)。

## 支持的操作系统

管理系统和管理站上的 Dell PRO Pack 受支持的操作系统如下:

#### 管理系统:

适用于 PRO Pack 的管理系统是 Virtual Machine Manager Server。有关更多信息,请参阅 technet.microsoft.com/en-us/library/gg610649.aspx。

#### 管理站:

有关 Operations Manager 和 VMM 的所支持配置的列表,请参阅以下内容:

- Operations Manager 2012 或 Operations Manager 2012 SP1 technet.microsoft.com/en-us/library/ hh205990.aspx
- Operations Manager 2007 R2 technet.microsoft.com/en-us/library/bb309428.aspx
- System Center 2012 Virtual Machine Manager 或 System Center 2012 SP1 Virtual Machine Managertechnet.microsoft.com/en-us/library/gg610562.aspx

2

# <span id="page-8-0"></span>使用 Dell Performance Resource Optimization Pack

本章提供使用 PRO Pack 的建议步骤。

## 为 PRO Tip 计划环境

您可以计划启用与环境相关的 PRO 监测器。默认情况下,所有的 PRO 监测器在 Dell PRO Pack 中已禁用。有关 警报和恢复操作的列表,请参阅[警报和恢复操作。](#page-12-0)选择要启用的警报。使用 OpsMgr 创作控制台 (或) OpsMgr 控制台中的创作窗格,为那些启用相关 PRO 监测器的管理包创建覆盖。

启用 PRO 监测器的步骤如下:

- 1. 启动 OpsMgr 控制台。
- 2. 在导航窗格中单击创作。
- 3. 在 Authoring (创作)选项卡中,选择 Management Pack Objects (管理包对象) → Monitors (监测器)。
- 4. 在屏幕顶部单击 Change Scope (更改范围)。 随即显示 Scope Management Pack Objects (范围管理包对象)屏幕。
- 5. 选择 View all targets (查看所有目标)并在 Look for (寻找)中输入 Dell PRO。
- 6. 选择 Dell PROPack Class for Discovery (用于查找的 DellPRO Pack 类) 并单击 OK (确定)。
- 7. 展开 Entity Health (实体运行状况) → Availability (可用性)。
- 8. 从所列的监测器中,右键单击要启用的监测器,然后选择 enable (启用) → Overrides (覆盖) → Override the Monitors (覆盖监测器) → For all objects of class: Dell PROPack Class for Discovery (为类的所有 对象:用于查找的 Dell PROPack 类) 。 此时将显示 Override Properties (覆盖属性)页。
- 9. 选择 Enabled (已启用)并设置 Override Value (覆盖值) 为 True (真) 并单击 OK (确定)。 要查看 Dell PRO 监测的服务器运行状况更新,必须完成下一轮的 Dell PRO 监测的服务器查找和监测。

### 使用 VMM 监测

可以使用 VMM 控制台上显示的 PRO Tip 管理虚拟化环境的运行状况。 要查看 PRO Tip 窗口,单击工具栏上的 PRO 菜单,如下图所示。

Click the PRO Tips menu.

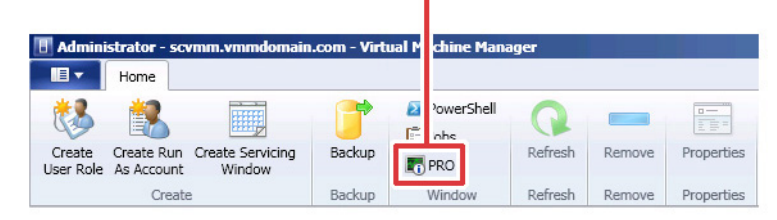

<span id="page-9-0"></span>或者,如果在 PRO Tip 窗口中选择创建新 PRO Tip 时显示此窗口选项,此窗口会在 PRO Tip 生成时在 VMM 控制 台上自动打开。

PRO Tip 窗口以表格格式显示 PRO Tip 源、提示及状态等信息。此窗口还显示触发警报的问题描述、原因及建议 的恢复补救操作。

#### 实施恢复操作

PRO Tip 窗口提供选项允许实施或解除建议的操作。如果选择实施, VMM 则会根据警报性质执行以下某个恢复 任务。

#### 将主机置于限制模式

将主机置于**限制**模式可防止在问题解决前将工作负载分配给主机。在此模式中,主机仍可接收有关 Operations Manager 和 VMM 上相关 PRO Tip 的警报。

可触发维护的系统运行情况属于虚拟主机上的非严重硬件警报,比如 Dell Power Edge 虚拟主机服务器上的机箱 环境温度警告。

#### 虚拟机的迁移

PRO Tip Management Pack 采用 VMM 算法将 VM 从问题系统移到正常系统。有关 VMM 算法的更多信息,请参 阅 Microsoft 说明文件,位于 technet.microsoft.com/en-us/library/hh801542.aspx 。

确定正常运行的系统和移动 VM 的要求如下:

- 硬件要求 主机必须符合硬件要求才能运行 VM。例如:足够的内存和存储设备。
- 软件要求 主机只有符合要求才能使虚拟机运行更优化。例如,CPU 分配、网络带宽、网络可用程 度、磁盘 IO 带宽和可用内存。

VMM 会按 0 到 5 给主机评定星级。如果不符合硬件要求(例如: 没有足够的硬盘和内存容量), 主机会自动 获得 0 星级并且 VMM 会不允许将 VM 放在该主机上。

触发 VM 迁移的系统运行情况属于虚拟主机上的硬件故障警报,比如虚拟磁盘故障和潜在驱动器错误。Dell PRO Pack 在运行状态下迁移 VM 。而不会在停止、暂停和已保存状态下迁移 VM。这取决于关联服务器的星级 评定。

成功实施恢复任务后发生以下更改:

- PRO Tip 的状态更改为已解决且该 PRO Tip 条目移出 PRO Tip 窗口。
- 相应的警报会从 Operations Manager **警报视图**消失。
- VMM 控制台上的**作业**部分显示一个项目。此项显示作业状态为**已完成**,如下图中所示。

<span id="page-10-0"></span>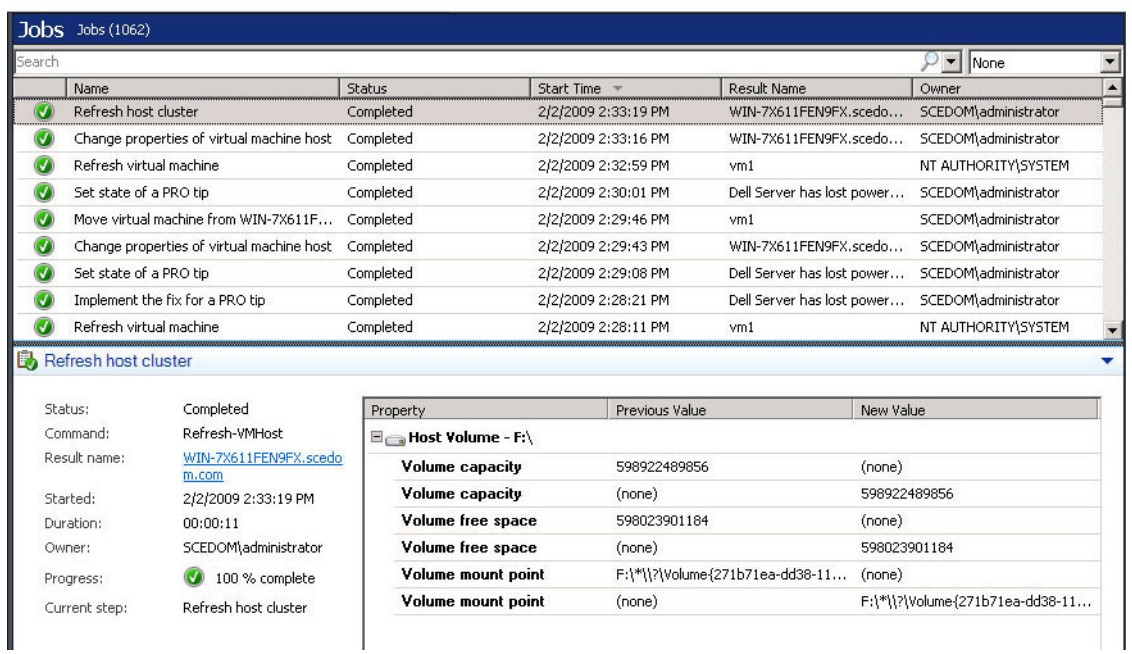

如果主机组或主机群集中没有正常主机可用, PRO Tip 移动 VM 操作将会失败。在这种情况下,PRO Tip 窗口会 显示相应 PRO Tip 的状态为失败,并在错误部分详细说明原因。VMM 控制台上作业部分相应项的状态也会显示 为失败。

■ 注: 在 PRO Tip 窗口中, 失败消息会动态更新。不过要刷新数据, 必须单击 PRO Tip 窗口之外, 然后再次单 击以使窗口得到焦点。

如果选择解除,则不执行 PRO Tip 并且会发生以下更改:

- PRO Tip 从 SCVMM PRO Tip 控制台中被移除。
- Operations Manager 中的警报从 Dell Server PRO 警报中被移除。 有关更多信息,请参阅使用 [Health Explorer](#page-11-0) 重设警报。

#### VM 实时迁移

作为连接的用户,在实时迁移期间,用户可以将 VM 从 Windows Server 2008 R2 故障转移群集的一个节点迁移 到同一群集的另一个节点上,且无须停机时间或中断。

快速迁移和实时迁移的不同在于快速迁移需要停机时间,而实时迁移不需要停机时间。

24 注: Windows Server 2008 Hyper-V 支持快速迁移。Windows Server 2008 R2 Hyper-V 支持快速迁移和实时迁 移。

### 相关文档和资源

本章提供帮助用户使用 Pro Pack 3.0 的文档和资源的详情。

#### 警报视图

以表格格式显示 Dell PRO 特定警报,包括的信息有:严重级别、源、名称、解决状态以及创建日期和时间。

#### <span id="page-11-0"></span>要访问**警报视图**,请执行以下操作:

- 1. 启动 Operations Manager 控制台。
- 2. 选择监测选项卡。
- 3. 在 Dell Server PRO Pack 中, 选择 Dell Server PRO 警报。 警报显示在屏幕右侧,如下图中所示。

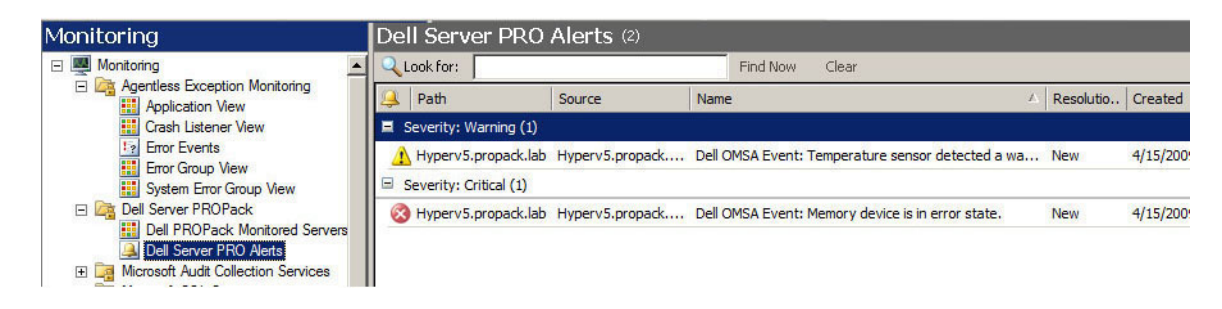

#### 状态视图

以表格格式显示找到的 Dell 系统对象。状态视图显示对象的信息,包括:名称、路径、Dell 服务器存储运行状 况等等。可以通过定义想要显示的对象和数据的显示形式,来个性化状态视图。

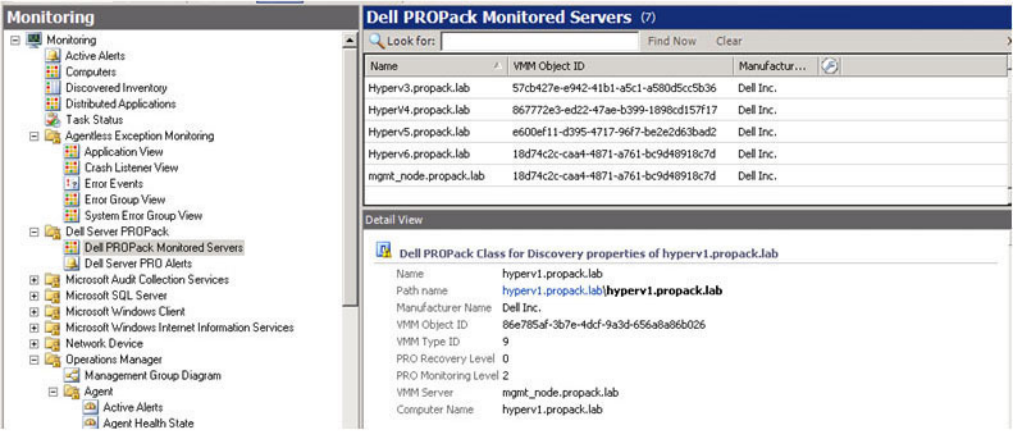

### 使用 Health Explorer 重设警报

Health Explorer 使用户能够查看并针对警报采取行动。在 PRO Tip 窗口中选择解除时,也会从中移除警报。 要手动重设该警报,请执行以下操作:

- 1. 在操作菜单中,单击 Health Explorer。
- 2. 右键单击要关闭的警报。
- 3. 选择重设运行状况。警报从 PRO Tip 窗口中消失。

### 覆盖恢复操作

PRO Pack 3.0 支持两种恢复操作。以下标志值触发相应的恢复操作:

<span id="page-12-0"></span>• 1:用于迁移

#### • 2:将服务器置于限制模式

通过更改默认的恢复操作标志值,可以覆盖默认的恢复操作。例如,使用 Operations Manager 控制台中提供的 覆盖选项,将恢复标志值由 2 更改为 1。将默认值覆盖为 1 并实施 PRO Tip 后, 恢复操作会从主机触发 VM 的迁 移。如果您输入非 1 和 2 的任何其他值,PRO Tip 实施将失败并显示错误消息。 要覆盖恢复操作,请执行以下操作:

1. 单击 Operations Manager 中的撰写选项卡。

- 2. 浏览至撰写 → 管理包对象 → 监测器
- 3. 搜索 Dell PRO Pack 监测器。
- 4. 选择想要覆盖的监测器。
- 5. 右击并选择覆盖 → 覆盖恢复 → <监测器> 。
- 6. 选择覆盖复选框。
- 7. 更改覆盖值的值。

**么 注:** 当选择**启用**时, Operations Manager 会自动实施设备监测器。因为此过程包括 VMM 迁移、查看和 设置相应的值。

- 8. 选择强制选项。
- 9. 单击应用。

小心: 将设置保存到默认管理包中,在 PRO Pack 和管理包之间创建相关性。当移除或删除 PRO Pack 时,还必须删除默认管理包,因为它包含 Operations Manager 的默认设置。因此,建议用户使用新 MP 保存设置。

- 10. 单击确定。
- 11. 生成警报和 PRO Tip。
- 12. 选择实施 PRO Tip。

这将确认覆盖恢复操作成功。

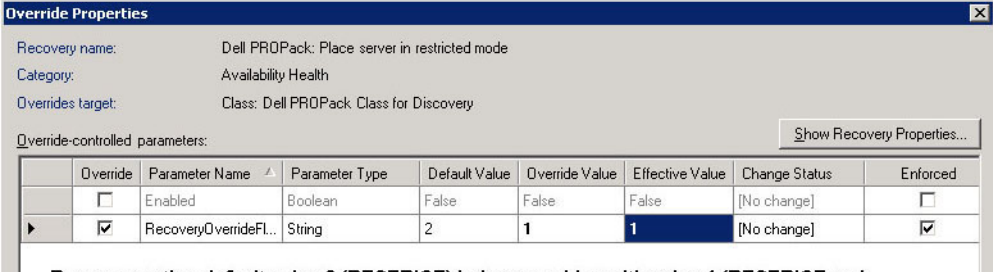

Recovery action default value 2 (RESTRICT) being overriden with value 1 (RESTRICT and MIGRATE) for an OpenManage alert

### 警报和恢复操作

下表列出了警报和建议的补救操作:

图 2: 覆盖属性

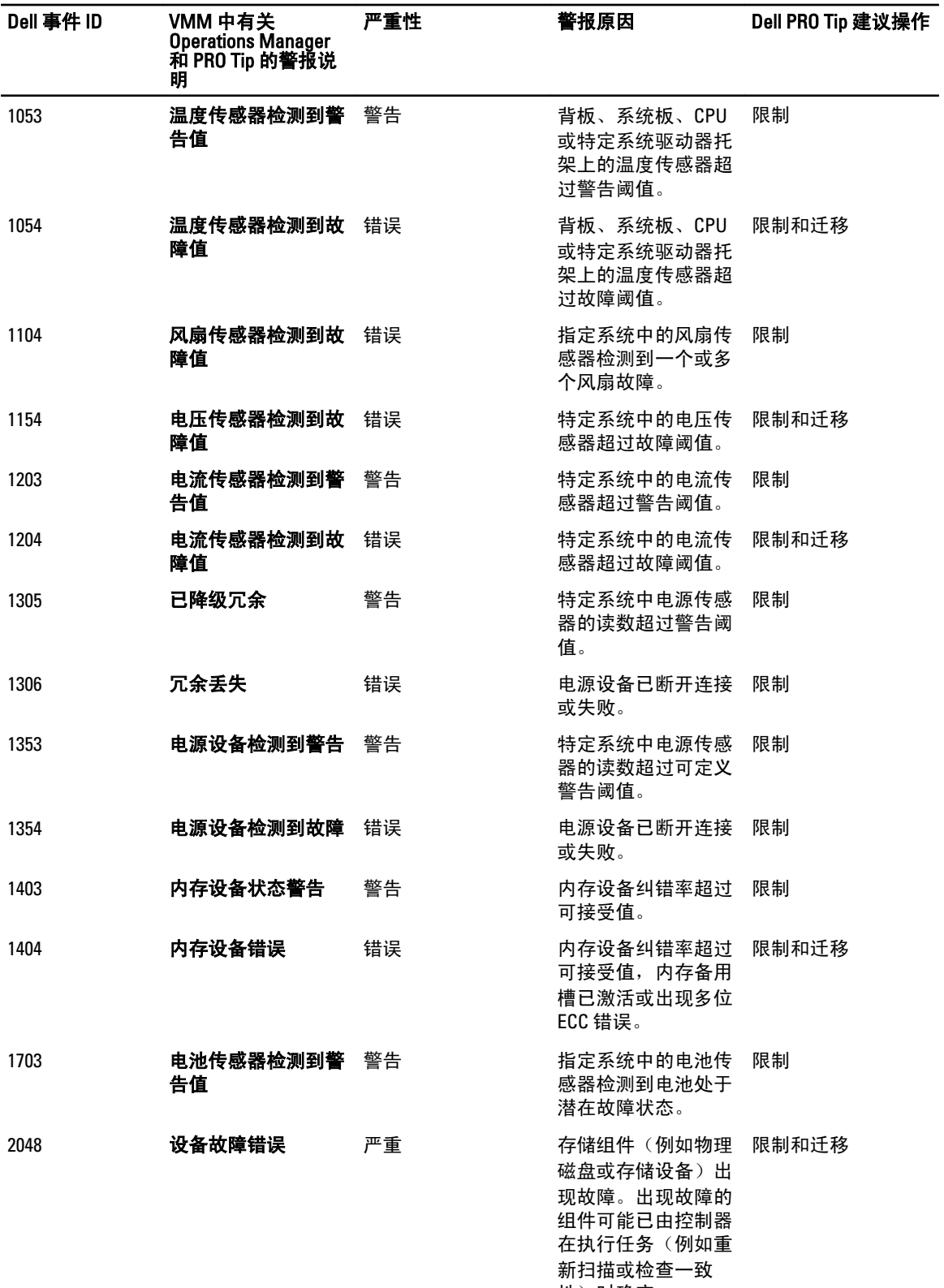

性)时确定。

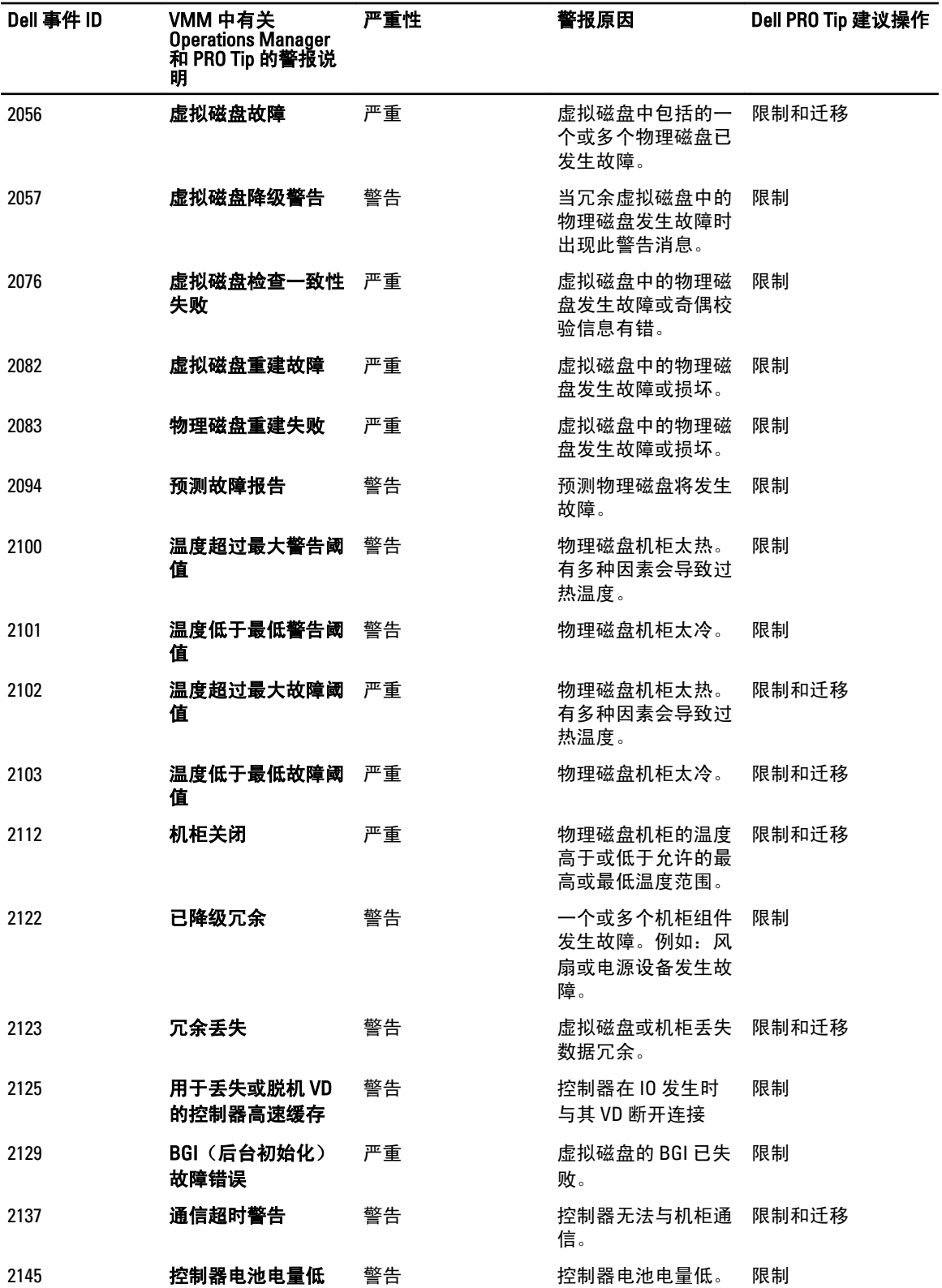

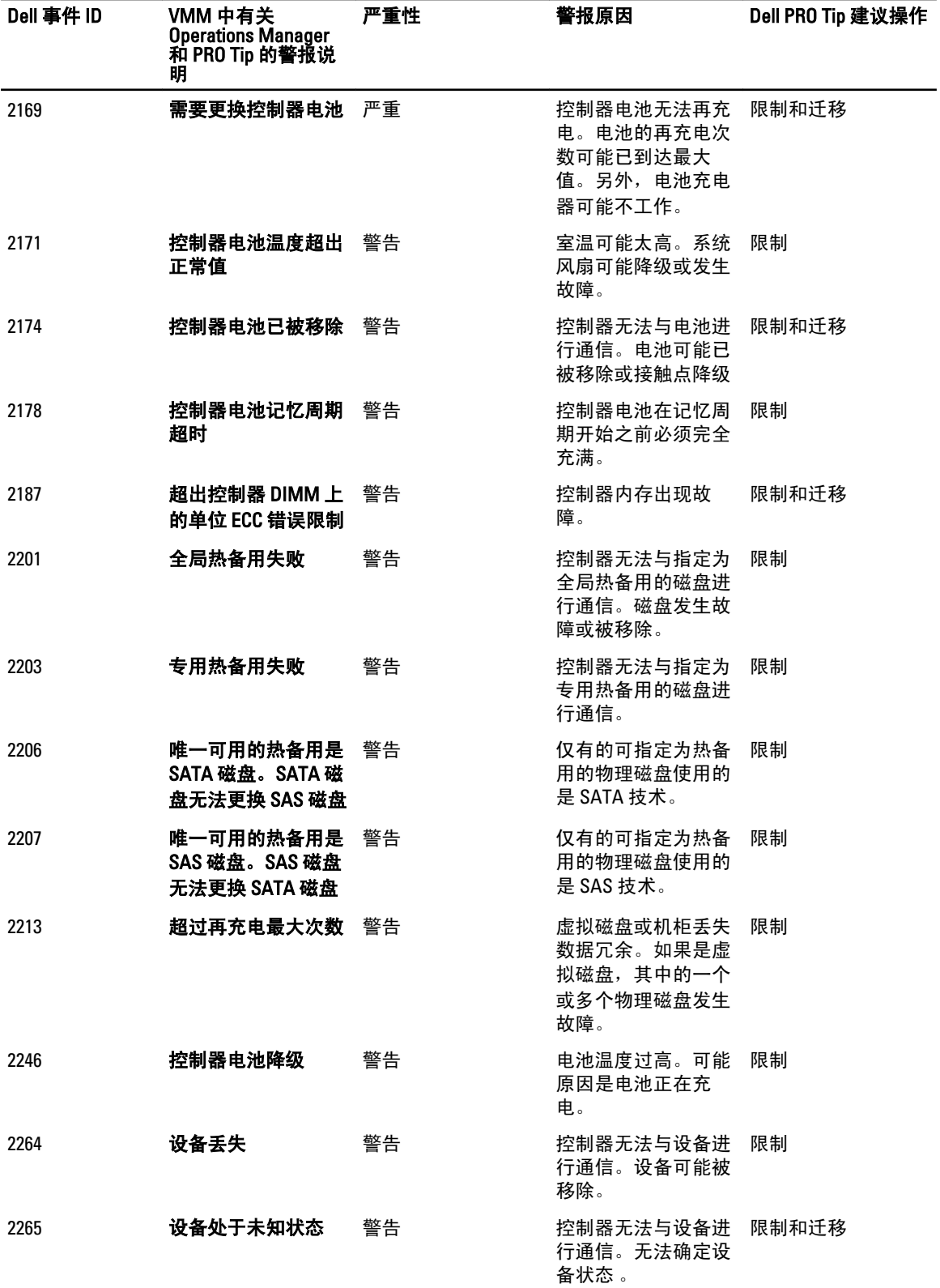

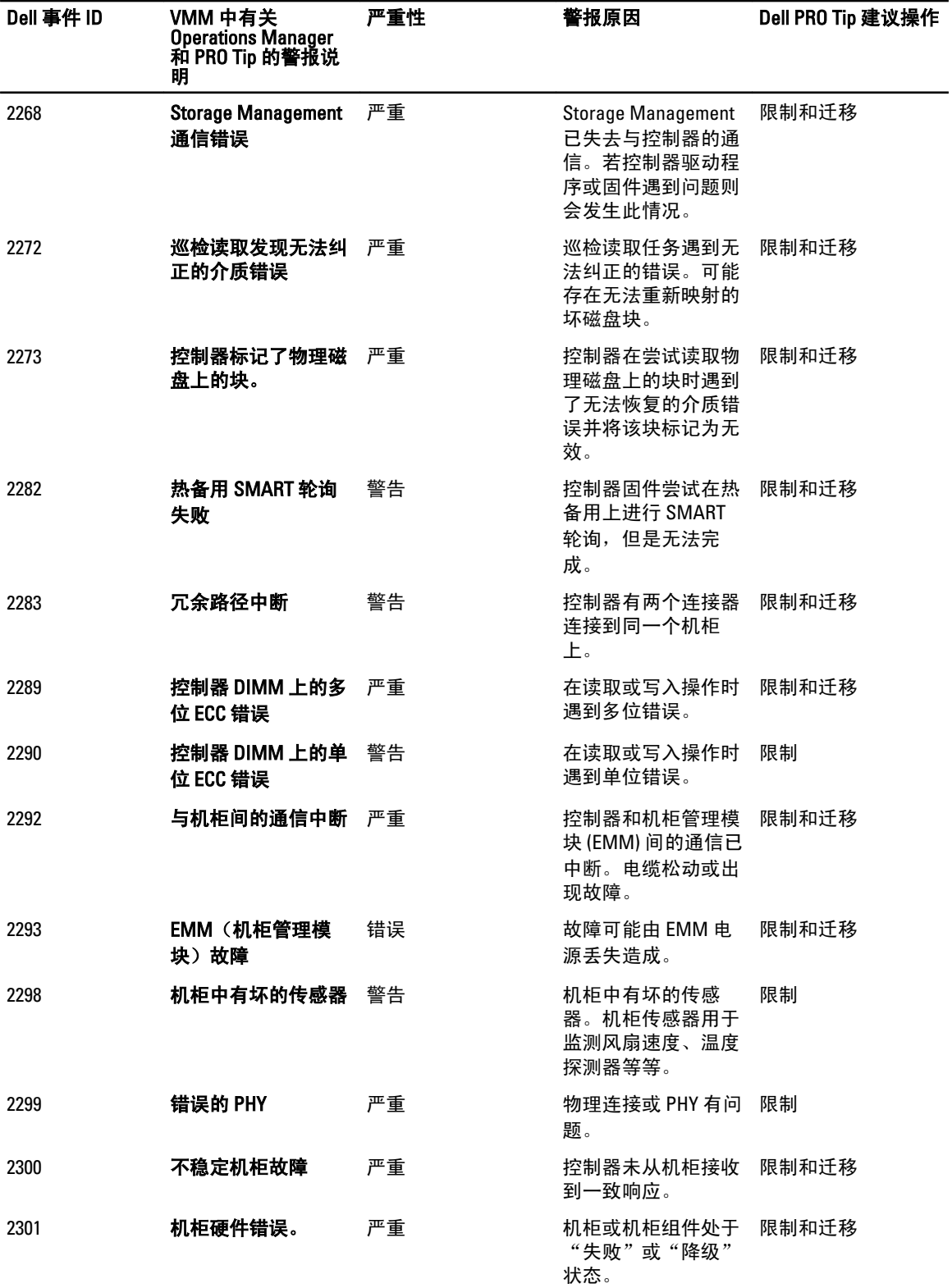

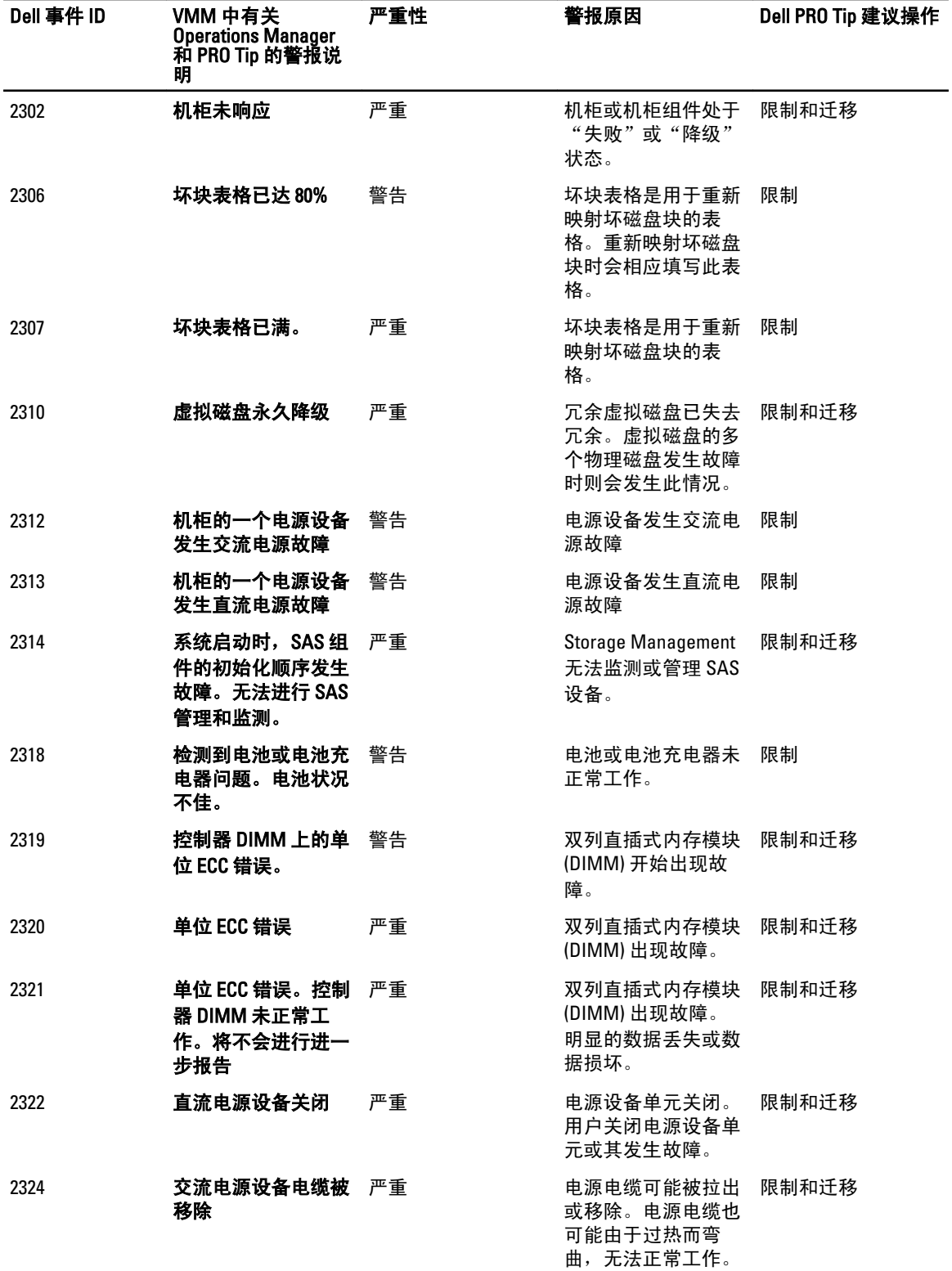

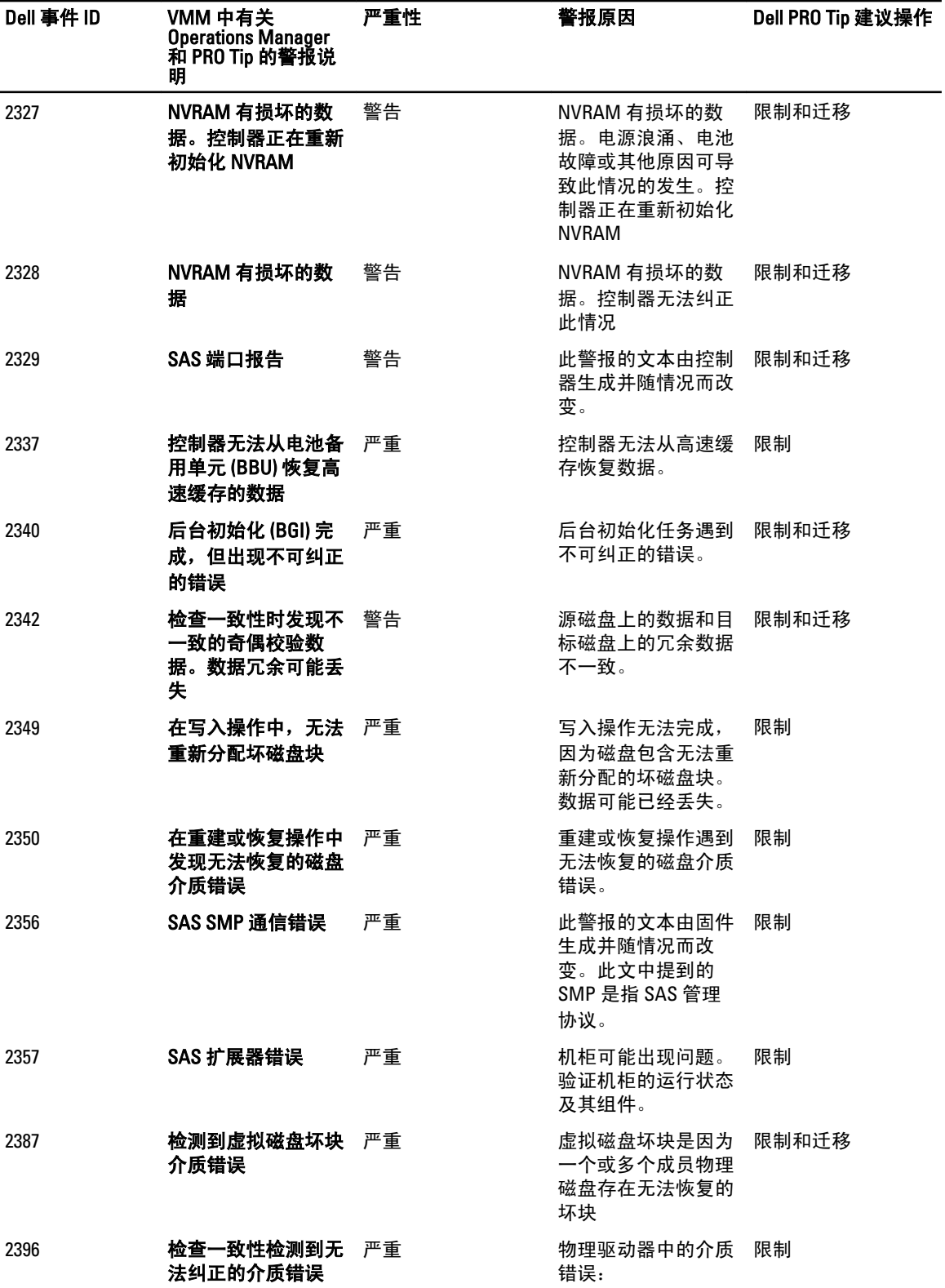

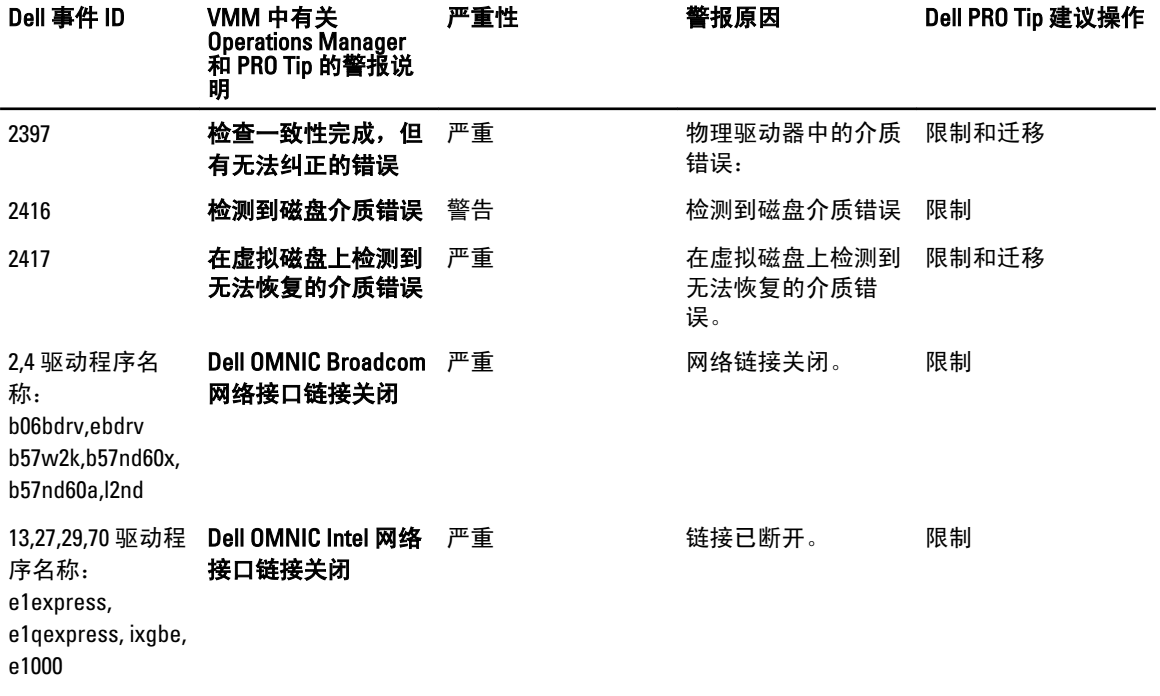

# <span id="page-20-0"></span>相关文档和资源

本章提供帮助用户使用 Pro Pack 3.0 的文档和资源的详情。

# 安全注意事项

操作控制台访问特权由 Operations Manager 内部处理。您可以通过使用 Operations Manager 控制台上 Administration Security(管理安全)功能下的 User Roles(用户角色)来设置此选项。分配给您的角色配置文件 决定了您可以执行的具体操作以及您能管理的具体对象。有关安全注意事项的更多信息,请参阅有关 Microsoft System Center 2012 SP1 Operations Manager、Microsoft System Center 2012 Operations Manager、Microsoft System Center Operations Manager 2007 R2 的文档或 Microsoft Systems Center Essentials 2010 在线帮助,具体位于: technet.microsoft.com。

### 您可能需要的其他说明文件

除了本指南外,您还可以访问 support.dell.com/manuals 中的下列指南。在手册页面上,单击软件 → 系统管 理。单击右侧相应的产品链接,以访问有关说明文件。

- Dell OpenManage Server Administrator CIM Reference Guide (Dell OpenManage Server Administrator CIM 参 考指南) 介绍了公用信息模型 (CIM) 提供程序,它是标准管理对象格式 (MOF) 文件的扩展。CIM 提供程 序 MOF 记录了受支持的各种管理对象类。
- Dell OpenManage Server Administrator Messages Reference Guide (Dell OpenManage Server Administrator *消息参考指南*)列出了 Server Administrator 主页警报日志或操作系统事件查看器中显示的消息。该指南 解释了 Server Administrator 问题的每条服务警报消息的内容、严重级别和原因。
- Dell OpenManage Server Administrator Command Line Interface User's Guide (Dell OpenManage Server *Administrator 命令行界面用户指南)*,介绍了 Server Administrator 的完整命令行界面,包括对查看系统 状况、访问日志、创建报告、配置各种组件参数和设置临界阈值的命令行界面 (CLI) 命令的解释。
- *词汇表*介绍本说明文件中使用的术语。

## 联系 Dell

**24 注:** 如果没有活动的 Internet 连接,您可以在购货发票、装箱单、帐单或 Dell 产品目录上查找联系信息。

Dell 提供了若干联机及电话支持和服务选项。服务会因所在国家和地区以及产品的不同而有所差异,您所在的 地区可能不提供某些服务。如要联系 Dell 解决有关销售、技术支持或客户服务问题:

- 1. 请访问 dell.com/support
- 2. 选择您的支持类别。
- 3. 在页面顶部的"Choose a Country/Region"(选择国家/地区)下拉式菜单中,确认您所在的国家或地区。
- 4. 根据您的需要, 洗择相应的服务或支持链接。